## **Using Turnitin in ARCH 331<sup>1</sup>**

As a faculty member at Texas A&M University, I know that many of you are unfamiliar with what constitutes plagiarism, commonly defined as the act of passing off someone else's work as your own.

This semester, we will be using the website, Turnitin.com, as a monitor so that you can check your writing for plagiarism in the Learning Portfolio.

## **Instructions for Turnitin can be found at**

## **[https://guides.turnitin.com/01\\_Manuals\\_and\\_Guides/Student\\_Guides](https://guides.turnitin.com/01_Manuals_and_Guides/Student_Guides)**

You can also find this guide by going to **[http://www.turnitin.com](http://www.turnitin.com/)** , click on Training Materials underneath the login, and then click on Student User Guide.

## **The assignment is accessed through eCampus** *only***.**

To submit a paper, please login to eCampus.tamu.edu and click on the name of your class and choose your assignment. You will be taken to your Class Homepage, which will contain your Assignment inbox which looks much like this:

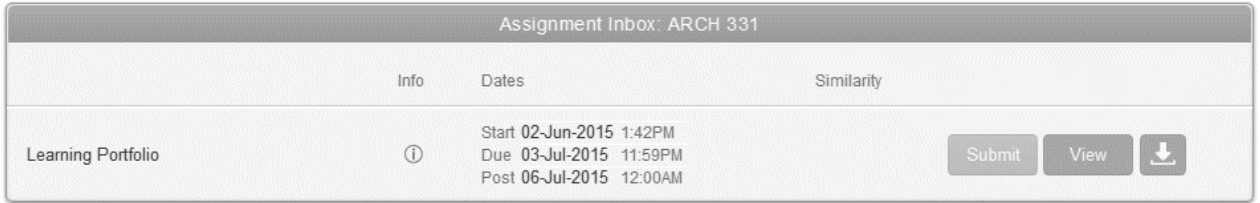

To the right of the name of your assignment will be a submit button. You can click on it to submit your paper. You will be shown the options of uploading your text by cut and paste or by file upload.

**IMPORTANT:** The content of the paper you are submitting *must not contain your names, UINs, or other identifying personal information.*

**You can resubmit your assignment as many times as you wish. The first time you submit, you should be able to immediately look at your "Originality Report".** After submission, click on "Class Portfolio". There is a small colored box to the right of the submission date under "contents". The color denotes how original your paper is. If it is gray, either the program hasn't finished checking or you have submitted more than twice. When you click on the box after your first submission, you'll see your "Originality Report". Any part of your text in red can be considered by me to be plagiarized IF it hasn't been properly cited. The program cannot tell if you have cited correctly, although there is an option to review by excluding quoted or bibliographic materials. You can click on "Side-By-Side Version" near the top right hand corner to see your paper and the one to which it was compared.

Your work will be checked against internet sources and each other. Note: If you submit two papers for the same assignment, you will be checked against your own work and it will be all red – that's why you must resubmit your paper, not submit two different papers.

<sup>&</sup>lt;sup>1</sup> Content adapted or repeated in from Chemistry  $101 - Dr$ . Wendy Keeney-Kennicutt

An acceptable paper for our assignments must be in the blue or green zone (less than 24% matching), unless the text has been properly cited. The program cannot recognize if you put quotes around text – it only recognizes phrases. If your essay is in the yellow, orange or red zone, and if you didn't cite properly, you must rewrite your paper and resubmit it. You will be allowed to revise as many times as you wish, up to the deadline. However, I believe you can only see your revised Originality Report after your first resubmission, not subsequent ones.

The Learning Portfolio must be printed out and turned in for grade.

Your Learning Portfolio must be submitted to Turnitin.com by the assignment deadline or you will get a zero for the assignment, even if your work is original. I will be checking everyone's work for each assignment to be sure (1) it was submitted within the time limit, and (2) it passes the guidelines for plagiarism.